# **Comtrol Siconfigutil User Guide**

(or)

#### <span id="page-0-0"></span>**How to use the Command Line Interface to configure a DeviceMaster**

The siconfigutil is a CLI (Command Line Interface) version of the GUI (Graphical User Interface) driver properties seen in Windows DeviceManager > Multi-port serial adapters > DeviceMaster. If you are already familiar with the GUI properties pages, then the use of this may be simpler. Any command that may be entered into the GUI is also available from the siconfigutil CLI. This utility was added in order to provide additional flexibility for users that may be more comfortable in a CLI, or for the user that is using a Microsoft server that is not GUI oriented. This utility is only supported in Microsoft Operating System's in either 32bit or 64bit platforms.

Siconfigutil is an executable utility by default located in;

C:\Program Files\Comtrol\DeviceMaster\siconfigutil.exe

A command prompt will need to be opened in this folder as it is not added to the path structure by default. This file may also be moved or copied to another folder of your choice without difficulty.

This document is not meant to provide a complete list of all of the sample commands. Instead it will try to provide some sample commands with the responses in order to familiarize one with the general layout of the command structure.

Commonly used commands will be demonstrated in detail using a single argument in most cases for simplicity and clarity. Multiple arguments may be added to a single command structure in order to reduce the number of commands entered and will occasionally be demonstrated.

*Bold italics* are user commands entered at the command prompt followed by 'Enter' Hyperlinks internal to this guide are included as [blue underlined](#page-0-0) items.

#### **All of the commands may be assigned to one of three types.**

1.) Enum

• The first command which must be used. This command will discover the installed DeviceMaster and display the "Device ID" or <br/>board device ID> assigned to the DeviceMaster and the <port device index> identifier for the serial port which are required for serial port settings.

## 2.) Get

- Used to display the current configuration
- All get commands are based on using either the <br/>board device ID > or the <port device index>
	- o siconfigutil get <board device ID> [general | network | advisor | status]
		- $\blacksquare$  The <br/>board device ID> gets further divided to general, network or advisor and status categories
	- $\circ$  siconfigutil get <br/>board device ID > port <port device index > is the "00" shown in the example

#### 3.) Set

- Used to modify the current configuration
- All set commands are based on using either the  $\leq$  board device ID $>$  or the  $\leq$  port device index> (both must be indicated for setting serial ports)
	- $\circ$  siconfigutil set <br/>board device ID> [general | network | advisor]
		- $\blacksquare$  The  $\lt$ board device ID $\gt$  gets further divided to general, network or advisor categories
	- $\circ$  siconfigutil set <br/>board device ID > port <port device index > is the "00" shown in the examples for the first serial port on the individual DeviceMaster units. The <br/>board device ID> and the <port device index> must be used together to modify serial port settings.

#### **All of the commands may be assigned to one of two general categories.**

- 1.) Device level
	- General (General driver or hardware options)
	- Network (Network communications protocols)
	- Advisor (Displays PC and device network statistics)
	- Status (Quick status of driver communications to DeviceMaster)
- 2.) Port level
	- Com ports (serial port configurations and options)

<span id="page-1-0"></span>**Links to commands: Help Commands ["Get" Commands](#page-3-0) ["Set" Commands](#page-7-0)**

#### <span id="page-2-2"></span>**Help Commands and Responses**

[siconfigutil](#page-2-0) [siconfigutil enum](#page-2-1) [siconfigutil get](#page-3-1) [siconfigutil set](#page-7-0)

#### <span id="page-2-0"></span>*siconfigutil.exe* or *siconfigutil* [\(return](#page-2-2) to Help Commands and Responses)

USAGE:

siconfigutil <command> <device> <arg>....

<command>: The command that you want to execute (see below).

<device> : The ID of the device to be managed.

<arg>... : The arguments for the command.

To get help on a specific command, type: siconfigutil help <command>.

#### command:

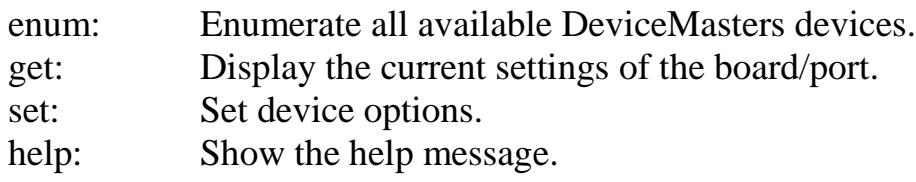

#### <span id="page-2-1"></span>*siconfigutil enum* [\(return](#page-2-2) to Help Commands and Responses)

==========================================

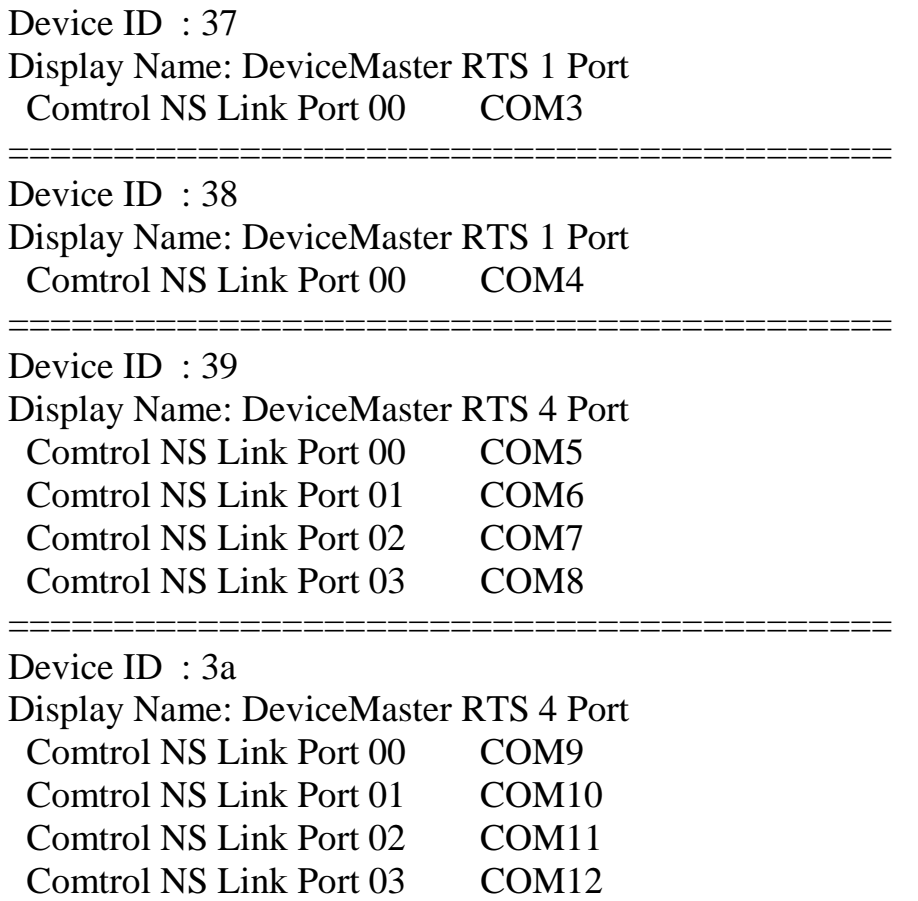

#### ========================================== Device ID: 37 Display Name: DeviceMaster RTS 1 Port Comtrol NS Link Port 00 COM3 ==========================================

Ex:

Device ID : 37 (Value assigned during installation to identify the specific unit) Display Name: DeviceMaster RTS 1 Port (User configurable friendly name) Comtrol NS Link Port 00 COM3 (Comtrol NS Link is only a label and can be ignored. 00 is the "port device index" or the system name for the serial port on this specific Device ID. COM3 is the system name for the serial port used by applications.)

#### <span id="page-3-1"></span>**siconfigutil get** [\(return](#page-2-2) to Help Commands and Responses) USAGE: siconfigutil get <board device ID> [general | network | advisor | status] siconfigutil get <br/>board device ID > port <port device index >

Display the current settings of the board.

- General Display general info of this board.
- network Display network info of this board.
- advisor Display advisor info related to this board.
- status Display the current status of the device.

Display all info if the type is not specified.

#### <span id="page-3-0"></span>**"Get" Commands and Responses** [\(return](#page-1-0) to Links to Commands)

[siconfigutil get ##](#page-4-0) [siconfigutil get ##](#page-4-1) general [siconfigutil get ##](#page-5-0) network [siconfigutil get ##](#page-5-1) advisor [siconfigutil get ##](#page-5-2) status [siconfigutil get ##](#page-5-3) port ##

This DeviceMaster is not configured (all values shown are default)

<span id="page-4-0"></span>siconfigutil get 38 [\(return](#page-3-0) to "Get" Commands and Responses)

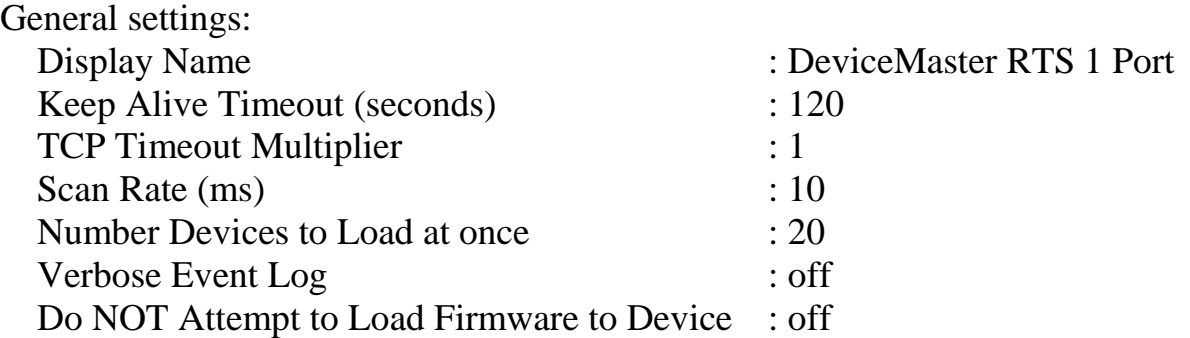

#### Network settings:

Mode : MAC mode MAC Mode :  $00 \text{ CO } 4E # #$ <br>
IP Mode : IP Mode :

MAC Address :  $00 \text{ CO}$  4E # # # Failed to get the IP info.

An error occurred while communicating with device - 0x3b.

Advisor:

A MAC address has not yet been specified for this device. Please config the MAC address, and restart server.

Device Network Interface: MAC : 00 00 00 00 00 00 00

## <span id="page-4-1"></span>*siconfigutil get 38 general* [\(return](#page-3-0) to "Get" Commands and Responses)

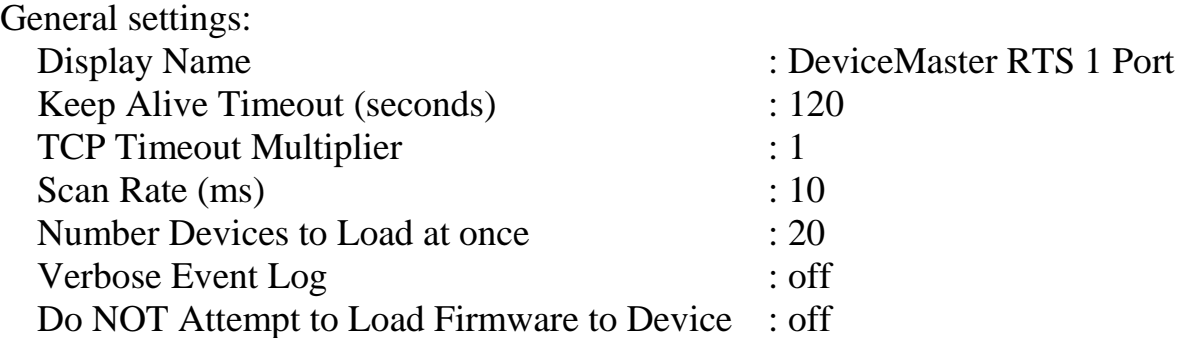

<span id="page-5-0"></span>*siconfigutil get 38 network* ([return](#page-3-0) to "Get" Commands and Responses) Network settings:

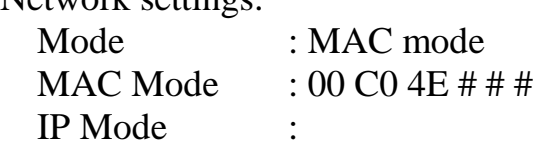

MAC Address :  $00 \text{ CO}$  4E # # # Failed to get the IP info.

An error occurred while communicating with device - 0x3b.

<span id="page-5-1"></span>*siconfigutil get 38 advisor* [\(return](#page-3-0) to "Get" Commands and Responses)

Advisor:

A MAC address has not yet been specified for this device. Please config the MAC address, and restart server.

Device Network Interface: MAC : 00 00 00 00 00 00 00

#### <span id="page-5-2"></span>*siconfigutil get 38 status* [\(return](#page-3-0) to "Get" Commands and Responses)

Current status:

A MAC address has not yet been specified for this device. Please config the MAC address, and restart server.

<span id="page-5-3"></span>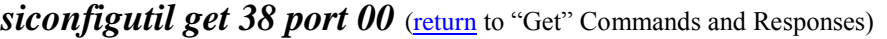

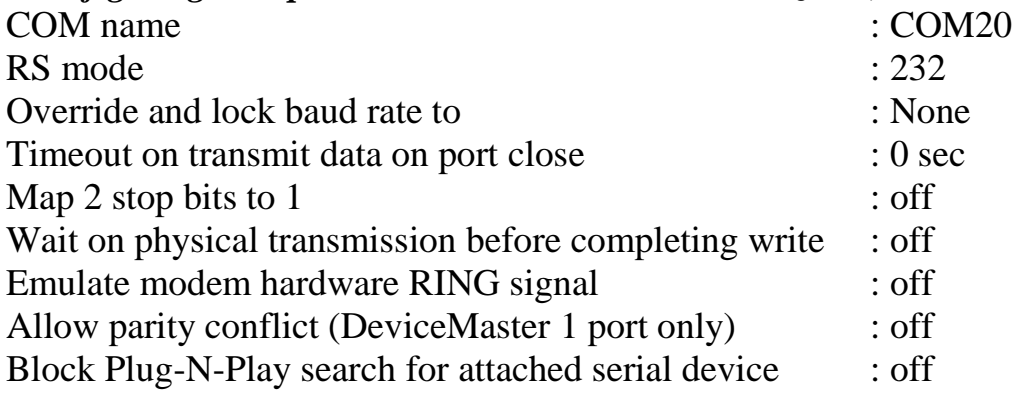

DeviceMaster configured where only the MAC address has been installed using a set command. *siconfigutil get 37* by itself returns the General, Network and Advisor information. The commands of 'siconfigutil get 37 general' would return only the general settings. The same is true for the 'network', 'advisor' and 'status' options.

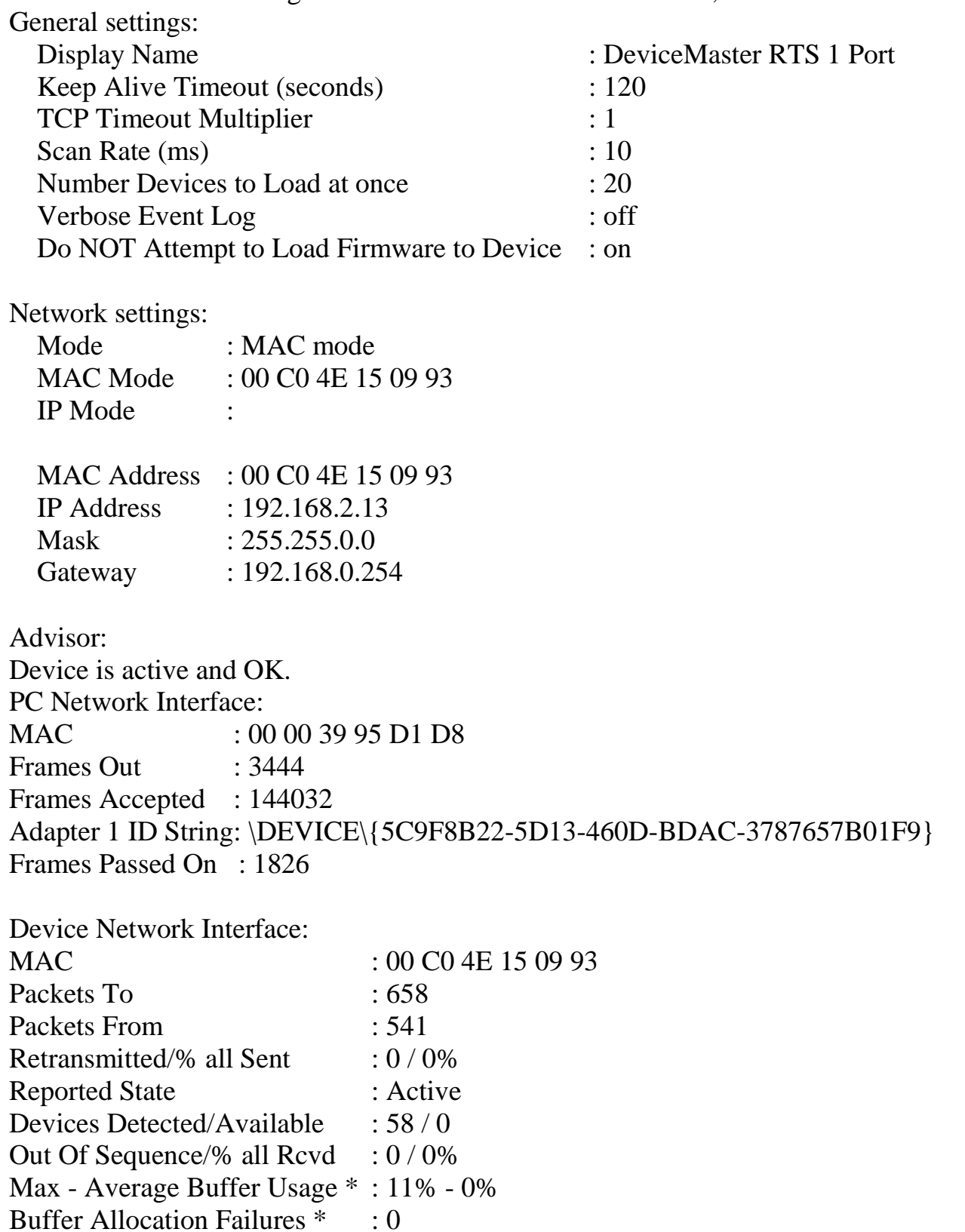

(\*) Ignore the reported data if the driver version is lower than 8.03!

Status: *siconfigutil get 38 status* Current status: Device is active and OK.

#### <span id="page-7-0"></span>**"Set" Commands** [\(return](#page-2-2) to Help Commands and Responses)

There is only one help screen for the 'set' commands but there are two different types of set commands. The  $\langle$ board device ID $>$  and the port  $\langle$ port device index $>$ siconfigutil set  $\langle$ board device ID $>$ 

The <br/>board device ID> is broken down to two categories, [general](#page-8-1) and [network](#page-8-2) siconfigutil set <br/>board device ID> general siconfigutil set <br/>board device ID> network

siconfigutil set  $\langle$ board device ID $>$  port  $\langle$ port device id $>$ 

#### <span id="page-7-1"></span>**Sample set commands and exercises**

[Minimum](#page-9-1) commands required for operation

Obtain the  $\langle$ board device ID $>$ 

Set the MAC and/or IP address

Set the communications 'mode'

#### [Exercise 1:](#page-10-0)

Configure the second DeviceMaster (Device ID 38)

Set the MAC address and configure the DeviceMaster to use MAC mode [Exercise 2:](#page-11-0)

Change the default name of the DeviceMaster to something more descriptive [Exercise 3:](#page-11-1)

Change the com number from com4 (shown in the ENUM results) to com20 Set the RS mode to RS422

#### [Exercise 4:](#page-12-0)

Reverse the ports on the two dm 4 port units

Rename the two DeviceMaster RTS 4 Port units

Both 4 port units have the same default name of "DeviceMaster RTS 4 Port" Rename the first unit with Device ID 39 to be "Bar Code Scanners" Rename the second unit with Device ID 3a to be "IR Scanners"

# *siconfigutil set*

<span id="page-8-0"></span>siconfigutil set <br/> <br/>board device ID> <general | network>

Set a board device: [\(return](#page-7-0) to 'Set' Commands links)

<span id="page-8-2"></span><span id="page-8-1"></span>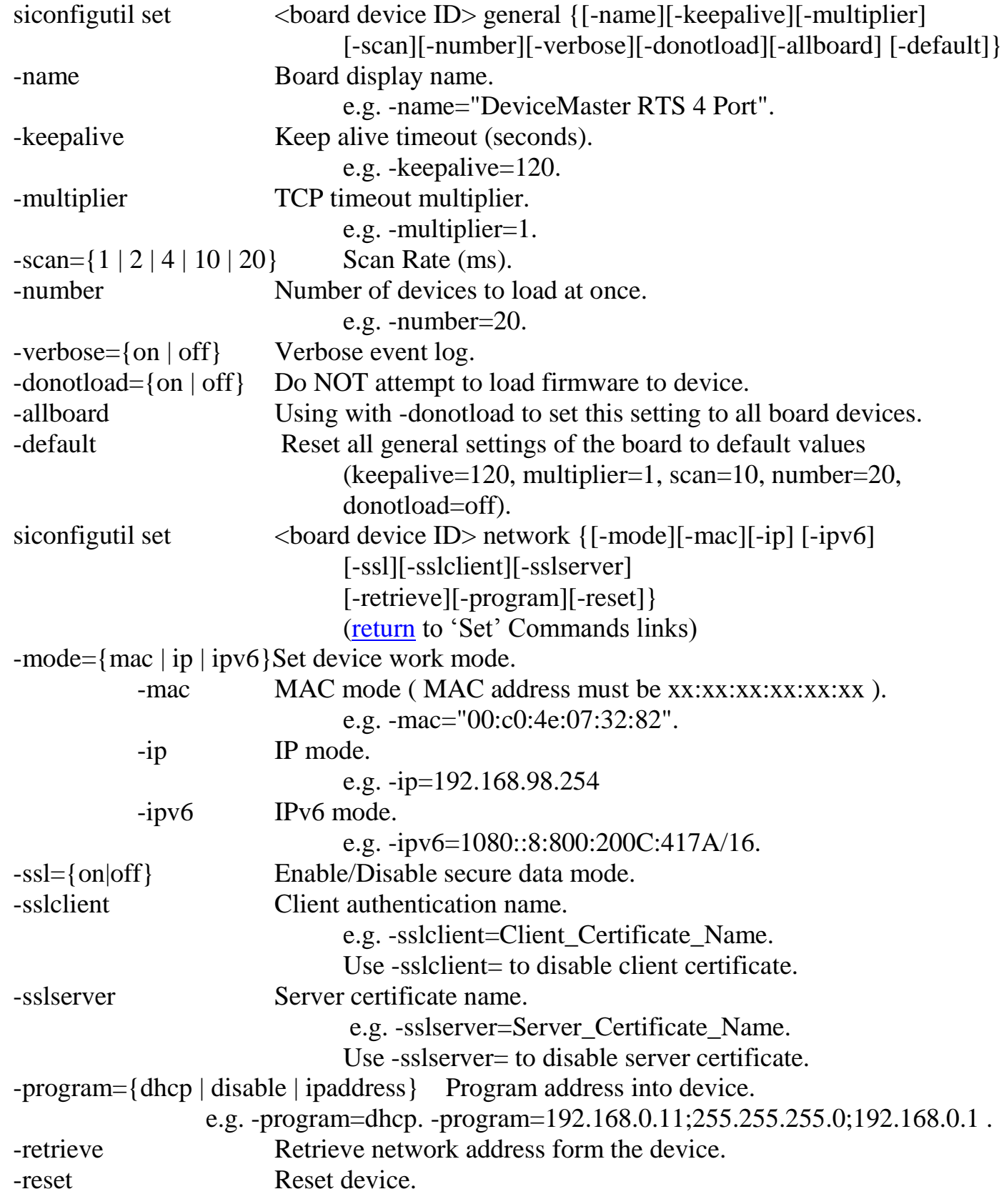

<span id="page-9-0"></span>Set a port device: *[\(return](#page-7-0) to 'Set' Commands links)* 

```
siconfigutil set <br/>board device ID > port <port device index
                       {\{[-portname][-renumber]\}\}\[[-RSmode]]
                       [-baudrate][-timeout][-toggle][-low]
                       [-stopbits][-wait][-ring][-blockpnp]
                       [-conflict]} | -default}[-allports]}
 -portname Change port name.
                        e.g. -portname="COM#".
                        The value must be less than COM4097.
-renumber Renumber all subsequent ports relative to this port.
-RSmode={232 | 422 | 485_2W | 485_4WM | 485_4WS} Set RS mode
 The following options are only available for RSmode={485_2W | 485_4WM | 485_4WS}
    -toggle={on | off} Override and lock to RS-485 toggle mode.
    -low={on | off} RS-485 toggle RTS low.
 -baudrate={None | Enter any valid baud rate} Override and lock baud rate to the fixed value.
-timeout={0 | 1 | 6 | 30 | 60 | 240} Timeout on transmit data on port close (sec).
-stopbits = \{on \mid off\} Map 2 stop bits to 1.
 -wait={on | off} Wait on physical transmission before completing write. 
 -ring={on | off} Emulate modem hardware RING signal. 
 -conflict={on | off} Allow parity conflict (DeviceMaster 1 port only).
-blockpnp = \{ \text{on} \mid \text{off} \} Block PnP search for attached serial device.
-default Reset all settings of the port to default values
                        (RSmode=232, baudrate=None, timeout=0, conflict=off, 
                        stopbits=off, wait=off, ring=off, blockpnp=off,
                        toggle=off, low=off).
                        This option (-default) cannot be accompanied with any other option
                       that is listed above.
-allports Apply all the settings to all ports.
```
**Minimum Commands** required for driver operation [\(return](#page-7-1) to Sample set commands and exercises) **siconfigutil enum** To obtain the Board Device ID for use in the 'set' commands and the Port Index for (serial or com) port identification for optional port settings. **siconfigutil set ## network –mac=00:c0:4e:#:#:# -mode=mac** to configure the MAC address and set the mode of operation to MAC mode.

Or, **siconfigutil set ## network –ip=192.168.250.250 -mode=ip** to configure the IP address and set the mode of operation to IP mode. All other commands are optional, but either a MAC address or IP address must be assigned to the DeviceMaster driver in order for the driver and hardware to communicate. It is recommended that when the IP mode will be selected that the MAC address also be supplied. That command can be accomplished in a single line like this:

#### **siconfigutil set ## network –mac=00:c0:4e:15:00:00 –ip=192.168.250.250 -mode=ip**

<span id="page-10-0"></span>Exercise 1: [\(return](#page-7-1) to Sample set commands and exercises) Configure the second DeviceMaster (Device ID 38) Set the MAC address and configure the DeviceMaster to use MAC mode As two separate commands enter: *siconfigutil set 38 network -mac=00:c0:4e:15:25:7e siconfigutil set 38 network -mode=mac* 

Or, as a single line command enter: *siconfigutil set 38 network -mac=00:c0:4e:15:25:7e -mode=mac*  Setting is changed.

Use the 'get' option to confirm the changes have been applied. *siconfigutil get 38 network*

Network settings:

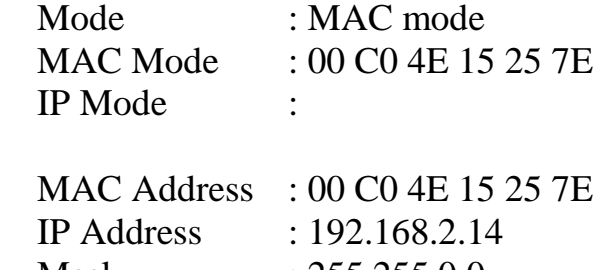

Mask : 255.255.0.0 Gateway : 192.168.0.254

Once the MAC address is configured and the DeviceMaster is on the local LAN, we can use the status switch to see if the DeviceMaster is ready for use.

#### *siconfigutil get 38 status*

Current status: Device is active and OK.

The DeviceMaster is now ready for use. All other settings from this point are optional.

<span id="page-11-0"></span>Exercise 2: [\(return](#page-7-1) to Sample set commands and exercises)

Change the default name of the DeviceMaster to something more descriptive *siconfigutil set 38 -name="Weigh Scale"* 

Setting is changed.

Use the 'get' option to confirm the changes have been applied.

#### *siconfigutil get 38 general*

#### General settings:

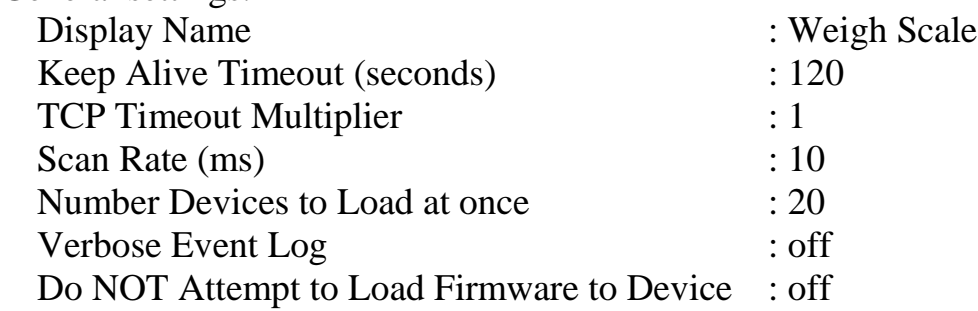

<span id="page-11-1"></span>Exercise 3: [\(return](#page-7-1) to Sample set commands and exercises)

Change the com number from com4 to com20 and set the RS mode to RS422

begin by showing the current settings using the 'get' command *siconfigutil get 38 port 00*

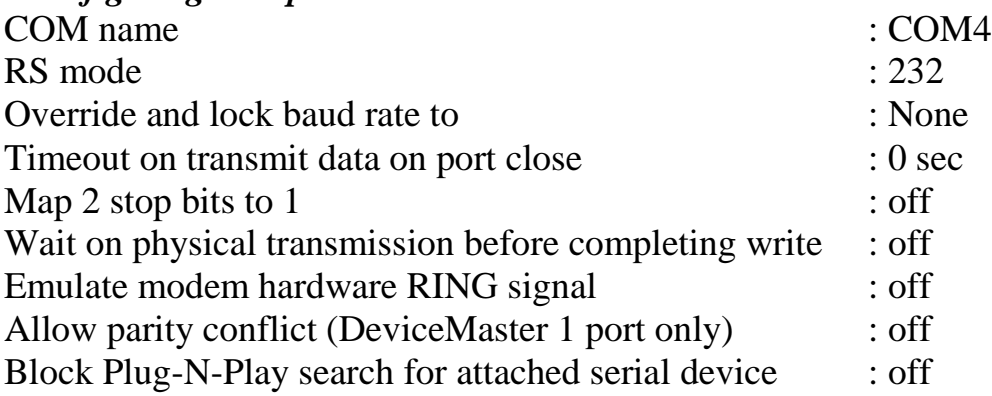

*siconfigutil set 38 port 00 -portname=com20 -rsmode=422*  Setting is changed.

Use the 'get' option to confirm the changes have been applied.

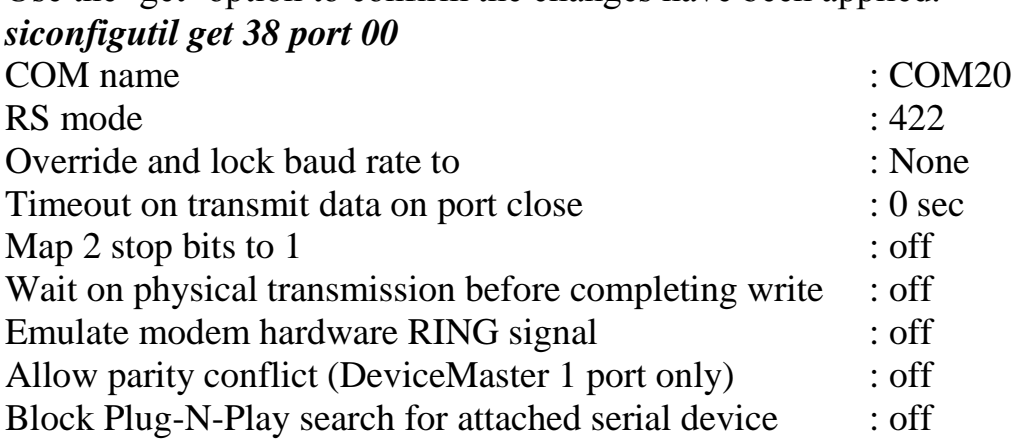

<span id="page-12-0"></span>Exercise 4: [\(return](#page-7-1) to Sample set commands and exercises) Reverse the ports on the two dm 4 port units Device ID 39 is currently com5 thru com8 (as shown in the ENUM results) Device ID 3a is currently com9 thru com12 (as shown in the ENUM results) Change so that:

Device ID 3a uses com5 thru com8 Device ID 39 uses com9 thru com12 Rename the two DeviceMaster RTS 4 Port units Both 4 port units have the same default name of "DeviceMaster RTS 4 Port" Rename the first unit with Device ID 39 to be "Bar Code Scanners" Rename the second unit with Device ID 3a to be "IR Scanners"

Use the 'enum' option to confirm the current/beginning settings: *siconfigutil enum*

==========================================

Device ID: 37 Display Name: DeviceMaster RTS 1 Port Comtrol NS Link Port 00 COM3

==========================================

==========================================

==========================================

Device ID : 38 Display Name: Weigh Scale Comtrol NS Link Port 00 COM20

Device ID: 39 Display Name: DeviceMaster RTS 4 Port Comtrol NS Link Port 00 COM5 Comtrol NS Link Port 01 COM6 Comtrol NS Link Port 02 COM7 Comtrol NS Link Port 03 COM8

Device ID : 3a Display Name: DeviceMaster RTS 4 Port Comtrol NS Link Port 00 COM9 Comtrol NS Link Port 01 COM10 Comtrol NS Link Port 02 COM11 Comtrol NS Link Port 03 COM12

Rename the two DeviceMaster RTS 4 Port units one at a time:

#### *siconfigutil set 39 general -name="Bar Code Scanners"*  Setting is changed.

## *siconfigutil set 3a general -name="IR Scanners"*

Setting is changed.

Reverse the com assignments on Board Device ID 39 and Board Device ID 3a. Set Device ID 39 to have com9 thru com12. Set Device ID 3a to have com5 thru com9.

## *siconfigutil set 39 port 00 -portname=com9 -renumber*

Setting is changed.

Use the 'enum' option to confirm the changes have been applied.

siconfigutil enum

==========================================

Device ID : 37 Display Name: DeviceMaster RTS 1 Port Comtrol NS Link Port 00 COM3

==========================================

==========================================

==========================================

Device ID: 38 Display Name: Weigh Scale Comtrol NS Link Port 00 COM20

Device ID: 39 Display Name: Bar Code Scanners Comtrol NS Link Port 00 COM9 Comtrol NS Link Port 01 COM10 Comtrol NS Link Port 02 COM11 Comtrol NS Link Port 03 COM12

Device ID: 3a Display Name: IR Scanners Comtrol NS Link Port 00 COM9 Comtrol NS Link Port 01 COM10 Comtrol NS Link Port 02 COM11 Comtrol NS Link Port 03 COM12 Note the duplicate com names at this point on the two 4 port units. If this were left as is, none of the com9 thru com12 ports would work.

Renumber the com port numbers on Device ID 3a: *siconfigutil set 3a port 00 -portname=com5 -renumber*  Setting is changed.

Use the 'enum' option to confirm the changes have been applied. *siconfigutil enum*

========================================== Device ID: 37 Display Name: DeviceMaster RTS 1 Port Comtrol NS Link Port 00 COM3 ========================================== Device ID: 38 Display Name: Weigh Scale Comtrol NS Link Port 00 COM20 ========================================== Device ID: 39 Display Name: Bar Code Scanners Comtrol NS Link Port 00 COM9 Comtrol NS Link Port 01 COM10 Comtrol NS Link Port 02 COM11 Comtrol NS Link Port 03 COM12 ========================================== Device ID : 3a Display Name: IR Scanners Comtrol NS Link Port 00 COM5 Comtrol NS Link Port 01 COM6 Comtrol NS Link Port 02 COM7 Comtrol NS Link Port 03 COM8

Listing now confirms the desired settings.

## **Added IPv6 support to siconfigutil showing IPv6 settings**

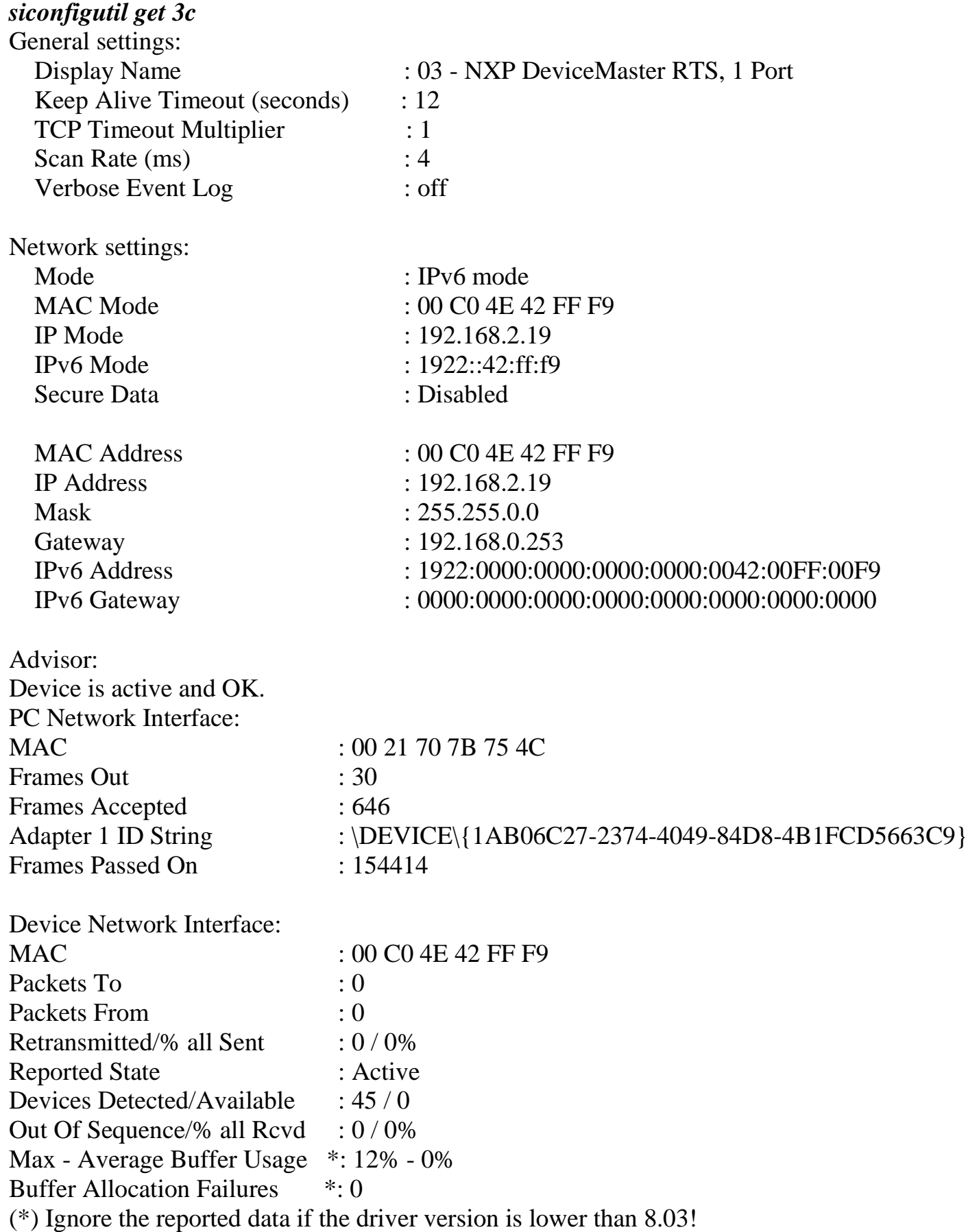